# **More Information EN**

- **Дополнительные сведения RU**
- **Daha Fazla Bilgi TU**
- **Περισσότερες πληροφορίες EL**
- **Dodatne informacije HR**
- مزيد من المعلومات **¤**

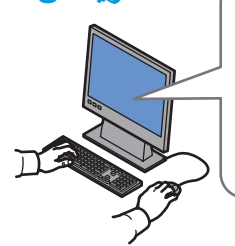

# **[www.xerox.com/office/3020support](http://www.office.xerox.com/cgi-bin/printer.pl?APP=udpdfs&Page=color&Model=Phaser+3020&PgName=tech)**

- **EN** Printer drivers and utilities
	- User manuals and instructions
	- Online Support Assistant
- Safety specifications (in *User Guide*)
- **RU** Драйверы принтера и утилиты
	- Руководства пользователя и инструкции
	- Онлайновый ассистент поддержки
	- Правила техники безопасности (см. *Руководство пользователя*)
- **TU** Yazdırma sürücüleri ve yardımcı programları
	- Kullanım kılavuzları ve yönergeler
	- Çevrimiçi Destek Yardımcısı
	- Güvenlik özellikleri (*Kullanıcı Kılavuzu*'nda)
- **EL** Οδηγοί εκτύπωσης και βοηθητικά προγράµµατα
	- Εγχειρίδια χρήστη και οδηγίες
	- Ηλεκτρονική Τεχνική Υποστήριξη
	- Προδιαγραφές ασφαλείας (στον *Οδηγό χρήσης*)
- **HR** Upravljački i uslužni programi za pisač
	- Korisnički priručnici i upute
	- Pomoćnik za online podršku
	- Sigurnosne specifikacije (u *Korisničkom vodiču*)

**•** الأدوات المساعدة وبرامج التشغيل الخاصة AR بالطابعة • أدلة المستخدم والإرشادات • مساعد الدعم عبر الإنترنت • مو اصفات السلامة (الوار دة في دليل المستخدم)

607E02470 Rev A © 2014 Xerox Corporation. All Rights Reserved. Xerox®, Xerox and Design®, and Phaser® are trademarks of Xerox Corporation in the United States and/or other countries.

**[www.xerox.com/office/3020support](http://www.office.xerox.com/cgi-bin/printer.pl?APP=udpdfs&Page=color&Model=Phaser+3020&PgName=tech) [www.xerox.com/msds](http://www.office.xerox.com/cgi-bin/printer.pl?APP=udpdfs&Page=color&Model=Phaser+3020&PgName=msdsna)** (U.S./Canada) **[www.xerox.com/environment\\_europe](http://www.office.xerox.com/cgi-bin/printer.pl?APP=udpdfs&Page=color&Model=Phaser+3020&PgName=msdseu) [www.xerox.com/office/businessresourcecenter](http://www.office.xerox.com/cgi-bin/printer.pl?APP=udpdfs&Page=color&PgName=businessresourcecenter) [www.xerox.com/office/3020supplies](http://www.office.xerox.com/cgi-bin/printer.pl?APP=udpdfs&Page=color&Model=Phaser+3020&PgName=order)**

# **[www.xerox.com/msds](http://www.office.xerox.com/cgi-bin/printer.pl?APP=udpdfs&Page=color&Model=Phaser+3020&PgName=msdsna)** (U.S./Canada) **[www.xerox.com/environment\\_europe](http://www.office.xerox.com/cgi-bin/printer.pl?APP=udpdfs&Page=color&Model=Phaser+3020&PgName=msdseu)**

- Material Safety Data Sheets **EN**
- Material Safety Data Sheets (Данные по безопасности **RU** материалов)
- Material Safety Data Sheets (Malzeme güvenliği veri **TU** sayfaları)
- Material Safety Data Sheets (Φύλλα δεδοµένων **EL** ασφαλείας υλικών)
- Sigurnosno-tehnički listovi **HR**
- أوراق بيانات سلامة المواد <mark>AR</mark>

### **www.xerox.com/office/ [businessresourcecenter](http://www.office.xerox.com/cgi-bin/printer.pl?APP=udpdfs&Page=color&PgName=businessresourcecenter)**

- Templates, tips, and tutorials **EN**
- Шаблоны, рекомендации и учебные руководства **RU**
- Şablonlar, ipuçları ve öğreticiler **TU**
- Πρότυπα, συµβουλές και µαθήµατα **EL**
- Predlošci, savjeti i vodiči **HR**
- قوالب وتلميحات ومواد تعليمية <mark>AR</mark>

# **[www.xerox.com/office/3020supplies](http://www.office.xerox.com/cgi-bin/printer.pl?APP=udpdfs&Page=color&Model=Phaser+3020&PgName=order)**

### Printer supplies **EN**

- Расходные материалы для принтера **RU**
- Yazıcı sarf malzemeleri **TU**
- Αναλώσιµα εκτυπωτή **EL**
- Potrošni materijal za pisač **HR**
- تجهيز ات الطابعة <mark>AR</mark>

# **Xerox Phaser 3020**

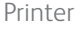

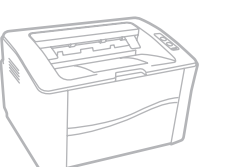

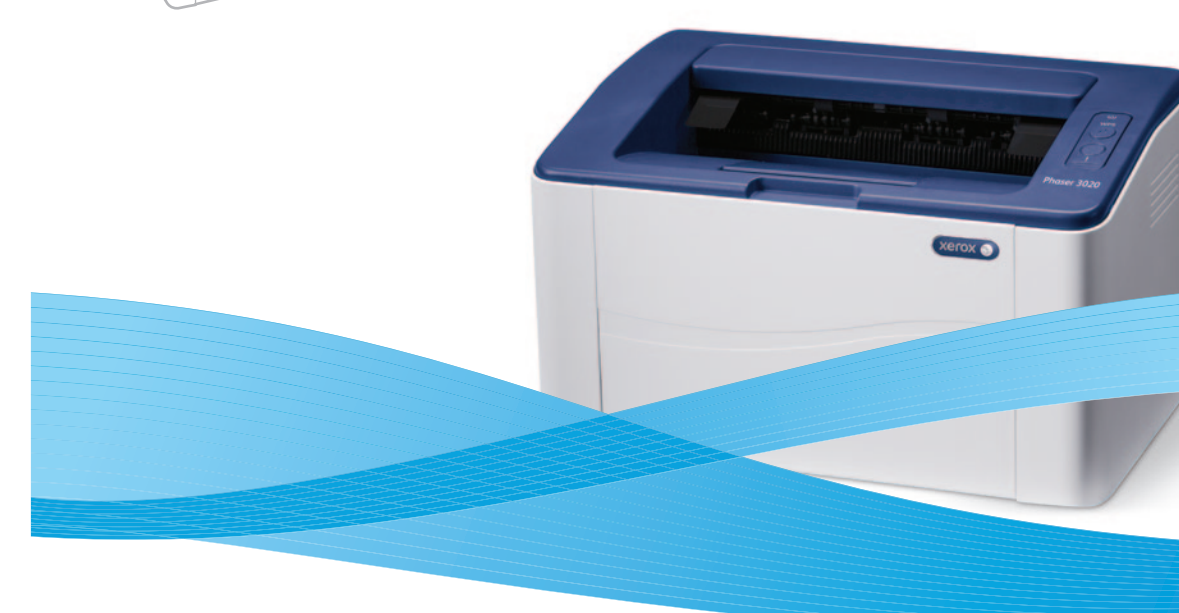

# Xerox® Phaser® 3020 Quick Use Guide

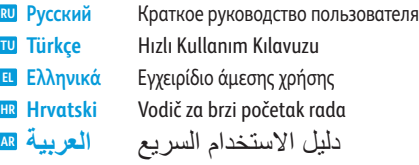

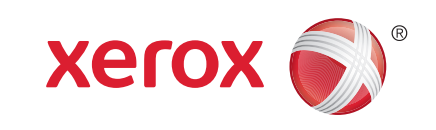

# **Control Panel EN**

- **Панель управления RU**
- **Kontrol Paneli TU**
- **Πίνακας ελέγχου EL**
- **Upravljačka ploča HR**
- **لوحة التحكم AR**
	- Configure Wi-Fi, or start a manual **EN** print job
	- Настройка Wi-Fi или запуск работы **RU** печати в ручном режиме
	- Wi-Fi'ı yapılandırın veya elle yazıcı **TU** işi başlayın
	- <mark>ει</mark> Διαμόρφωση Wi-Fi ή έναρξη εργασίας µη αυτόµατης εκτύπωσης
	- Konfiguriranje WiFi mreže ili **HR** pokretanje ručnog ispisa
	- تهيئة *WiFi* أو بدء مهمة طباعة **AR** يدوية
	- Printer status, or error **EN**
	- Состояние принтера или ошибка **RU**
	- Yazıcı durumu veya hatası **TU**
	- Κατάσταση εκτυπωτή ή σφάλµα **EL**
	- Status pisača ili pogreška **HR**
	- حالة الطابعة أو خطأ **AR**

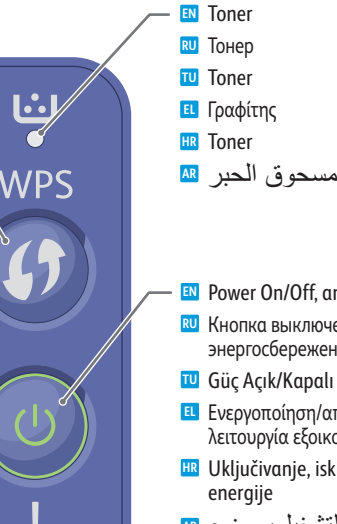

- 
- Power On/Off, and Power Saver **EN**
- Кнопка выключения и **RU** энергосбережения
- Güç Açık/Kapalı ve Güç Tasarrufu **TU**
- Ενεργοποίηση/απενεργοποίηση και **EL** λειτουργία εξοικονόµησης ενέργειας
- Uključivanje, isključivanje i štednja **HR**
- التشغيل/إيقاف التشغيل، وضع **AR** "موفر الطاقة"

# $\mathbf{C}$

Toner needs to be replaced. If flashing, toner is low. **EN**

- Необходимо заменить тонер. Если мигает, значит мало тонера. **RU**
- Tonerin değiştirilmesi gerekiyor. Yanıp sönüyorsa, toner düşük demektir. **TU**
- Ο γραφίτης πρέπει να αντικατασταθεί. Αν αναβοσβήνει, χαµηλή στάθµη γραφίτη. **EL**
- Potrebno je zamijeniti toner. Ako treperi, toner je slab. **HR**
- يلزم استبدال مسحوق الحبر <sub>.</sub> إذا صدر وميض، فإن مستوى مسحوق الحبر يكون منخفضًا. <mark>AR</mark>

Paper is jammed inside the printer. **EN**

- Внутри принтера застряла бумага. **RU**
- Yazıcının içine kağıt sıkışmış. **TU**
- Το χαρτί είναι µπλοκαρισµένο στο εσωτερικό του εκτυπωτή. **EL**
- U pisaču ima zaglavljenog papira. **HR**
- الورق محشور داخل الطابعة. **AR**

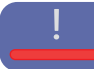

- The printer is in manual printing. When flashing, waiting for WPS button to be pressed to continue **EN**
- Close the open cover
- The paper tray is empty
- Restart the printer to clear a major error
- Принтер в режиме ручной печати. Когда индикатор мигает, для продолжения нужно нажать кнопку WPS **RU**
	- Закрыть открытую крышку
	- Лоток для бумаги пуст
- Перезагрузить принтер для сброса серьезной ошибки
- Yazıcı, elle yazdırma yapıyor. Yanıp sönüyorsa, devam etmek için WPS düğmesine basılması bekleniyordur **TU**
	- Açık kapakları kapatın
	- Kağıt kaseti boş
- Büyük bir hatayı gidermek için yazıcıyı yeniden başlatın
- Ο εκτυπωτής βρίσκεται σε µη αυτόµατη εκτύπωση. Όταν αναβοσβήνει, αναµένεται το πάτηµα του πλήκτρου WPS για **EL** συνέχεια
	- Κλείστε το ανοιχτό κάλυµµα
- Ο δίσκος χαρτιού είναι άδειος
- Επανεκκινήστε τον εκτυπωτή για να διορθωθεί ένα κρίσιμο σφάλμα
- Pisač koristi ručni način ispisa. Ako treperi čeka pritisak na gumb WPS za nastavak **HR**
	- Zatvorite i otvorite poklopac
- Ladica s papirom je prazna
- Za brisanje veće pogreške ponovno pokrenite pisač

• الطابعة في وضع الطباعة اليدوية. عند صدور وميض، يتم الانتظار حتى يتم الضغط على زر WPS للمتابعة **AR**

- إغلاق الغطاء المفتوح
	- درج الورق فارغ
- إعادة تشغيل الطابعة لإزالة خطأ كبير

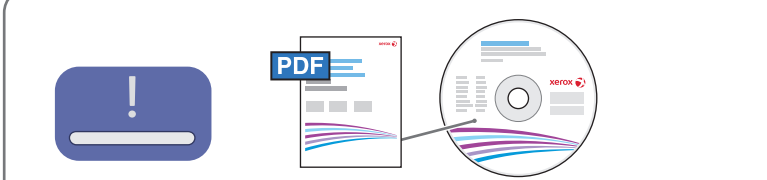

### **[www.xerox.com/office/3020docs](http://www.office.xerox.com/cgi-bin/printer.pl?APP=udpdfs&Page=color&Model=Phaser+3020&PgName=man)**

- See: *User Guide* > *Troubleshooting* > *Overview* > *Machine Status Indicators*. **EN**
- См. *Руководство пользователя* > *Устранение неисправностей* > *Обзор* > *Индикаторы состояния аппарата*. **RU**
- Bkz: *Kullanıcı Kılavuzu* > *Sorun Giderme* > *Genel Bakış* > *Makine Durumu Göstergeleri*. **TU**
- Βλ.: *Οδηγός χρήσης* > *Αντιµετώπιση προβληµάτων* > *Επισκόπηση* > *Ενδείξεις κατάστασης µηχανήµατος*. **EL**
- Vidi: *Korisnički vodič* > *Rješavanje problema* > *Pregled* > *Indikatori statusa uređaja*. **HR**
- راجع: *Guide User*) دليل المستخدم) > *Troubleshooting*) استكشاف الأخطاء وإصلاحها > *Overview* (نظرة عامة) > *Indicators Status Machine*) مؤشرات حالة الجهاز). **AR**
- **Information Pages EN**
- **Информационные страницы RU**
- **Bilgi Sayfaları TU**
- **Σελίδες πληροφοριών EL**
- **Stranice s informacijama HR**
- **صفحات المعلومات AR**

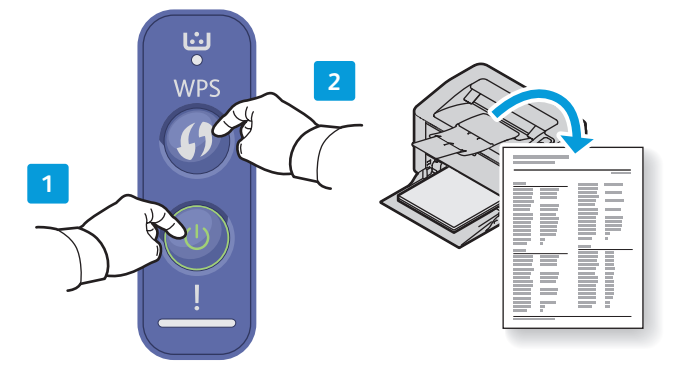

- **EN** Wake up the printer. Press and hold the **WPS** button to print Information Pages:
	- Configuration Report and Network Configuration, hold 10 seconds, release when the green LED flashes
	- Supplies Usage and Usage Counter, hold 15 seconds until the green LED is not flashing
- **RU** Вывод принтера из режима сна. Для печати следующих информационных страниц нажать и удерживать кнопку **WPS**:
	- Отчет о конфигурации и конфигурация сети: удерживать кнопку 10 секунды, пока не начнет мигать зеленый светоиндикатор.
	- Использование материалов и счетчики использования: удерживать кнопку 15 секунд, пока не перестанет мигать зеленый светоиндикатор.
- **TU** Yazıcıyı uyandırın Bilgi Sayfaları'nı yazdırmak için **WPS**'e basılı tutun:
	- Yapılandırma Raporu ve Ağ Yapılandırması, 10 saniye basılı tutun, yeşil LED yanıp söndüğünde bırakın
	- Sarf Malzemesi Kullanımı ve Kullanım Sayacı, yeşil LED'in yanıp sönmesi durana kadar 15 saniye basılı tutun
- **EL** Επανενεργοποιήστε τον εκτυπωτή. Πατήστε παρατεταµένα το πλήκτρο **WPS** για εκτύπωση σελίδων πληροφοριών:
	- Αναφορά ρύθμισης παραμέτρων και Διαμόρφωση δικτύου, κρατήστε για 10 δευτερόλεπτα και ελευθερώστε όταν αναβοσβήσει η πράσινη ενδεικτική λυχνία LED
	- Χρήση αναλώσιµων και Μετρητής χρήσης, κρατήστε για 15 δευτερόλεπτα µέχρι να σταµατήσει να αναβοσβήνει η πράσινη ενδεικτική λυχνία LED

# **HR** Pokrenite pisač iz mirovanja. Pritisnite i držite gumb **WPS** za ispis stranica s informacijama:

- Izvješće o konfiguraciji i konfiguracija mreže, držite 10 sekundi, otpustite kad zelena LED žaruljica zatrepće
- Korištenje potrošnog materijala i brojač potrošnje, držite 15 sekundi dok zelena LED žaruljica ne prestane treptati
- قم بتنشيط الطابعة. اضغط مع الاستمرار على زر **WPS** لطباعة "صفحات المعلومات": **AR**
- "تقرير التهيئة وتهيئة الشبكة"، اضغط مع الاستمرار لمدة 10 ثوانٍ وقم بتحرير الضغط عند صدور<br>\* وميض من مؤشر LED الأخضر
	- "استخدام المستلزمات وعداد الاستخدام"، اضغط مع الاستمرار لمدة 15 ثانية حتى يتوقف مؤشر LED الأخضر عن إصدار وميض.

**Xerox Easy Printer Manager EN Xerox Easy Printer Manager RU Xerox Easy Printer Manager TU Xerox Easy Printer Manager EL Xerox Easy Printer Manager HR**

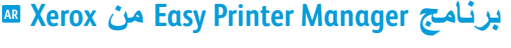

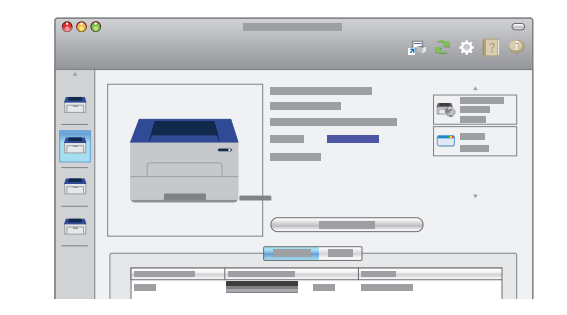

- **EN** You can access printer settings, maintenance, diagnostic features, and the *User Guide* using the Xerox Easy Printer Manager. You can find the Xerox Easy Printer Manager in Start > All Programs > Xerox Printers in Windows, or on the dock in Mac OSX.
- **RU** Для доступа к настройкам принтера, функциям обслуживания и диагностики и Руководству пользователя предусмотрено приложение Xerox Easy Printer Manager. Приложение Xerox Easy Printer Manager в ОС Windows можно выбрать в меню Пуск > Все программы > Принтеры Xerox, а в Mac OSX — на панели инструментов.
- **TU** Yazıcı ayarlarına, bakım, sorun gider özelliklerine ve Kullanıcı Kılavuzu'na Xerox Easy Printer Manager'ı kullanarak erişebilirsiniz. Xerox Easy Printer Manager'a Windows'tan Başlat > Tüm Programlar > Xerox Printers yolundan veya Mac OSX'teki Dock'tan erişebilirsiniz.
- **EL** Μπορείτε να αποκτήσετε πρόσβαση στις ρυθµίσεις εκτυπωτή, στη συντήρηση, σε λειτουργίες διαγνωστικού ελέγχου και στον Οδηγό χρήσης χρησιµοποιώντας το Xerox Easy Printer Manager. Μπορείτε να βρείτε το Xerox Easy Printer Manager επιλέγοντας Έναρξη > Όλα τα προγράµµατα > Εκτυπωτές Xerox στα Windows, ή στο σταθµό για το Mac OSX.
- **HR** Pomoću Xerox Easy Printer Managera moguće je pristupiti postavkama pisača, održavanju, dijagnostičkim funkcijama i korisničkom vodiču. Xerox Easy Printer Manager pronaći ćete u Start > Svi programi > Xerox pisači u sustavu Windows ili u traci s programima u sustavu Mac OSX.
- يمكنك الوصول إلى إعدادات الطابعة وصيانتها وميزاتها التشخيصية ودليل المستخدم الخاص بها من **AR** خلال برنامج Easy Printer Manager من Xerox. كما يمكنك البحث عن برنامج Xerox Easy Printer Manager في الموجودة Xerox طابعات (Xerox Printers in Windows < (البرامج كافة (All Programs < (ابدأ (Start في نظام Windows(، أو من وحدة الإرساء الموجود ضمن OSX Mac.

 $USB \perp \hspace{-0.12cm} \parallel Wi-F$ 

- **Basic Printing EN**
- **Основные сведения о печати RU**
- **Temel Yazdırma TU**
- **Βασική εκτύπωση EL**
- **Osnovni ispis HR**
- **الطباعة الأساسية AR**

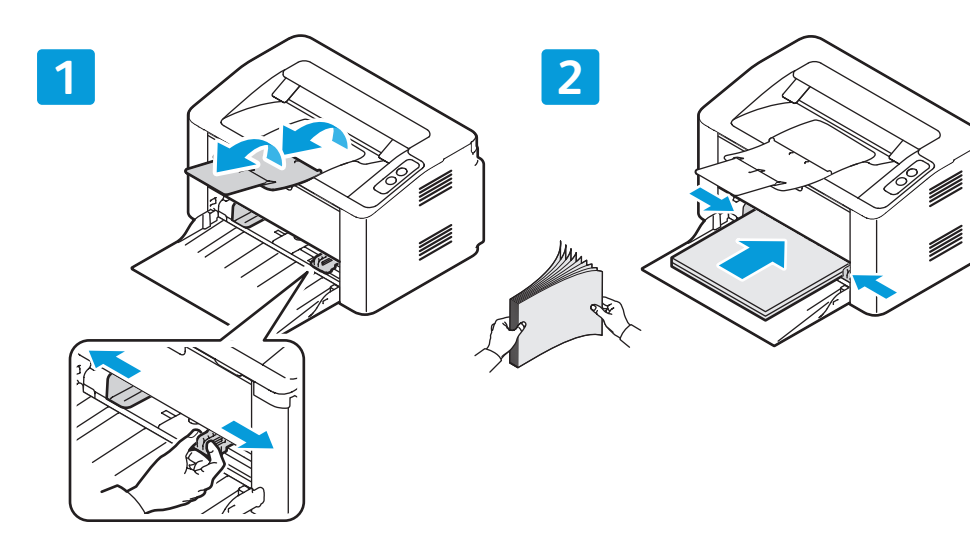

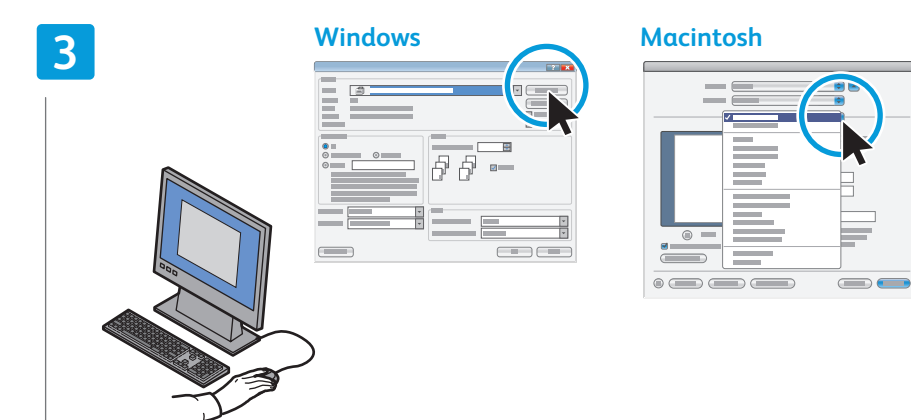

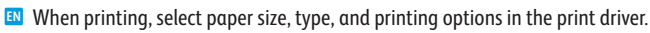

- При печати выбрать формат и тип бумаги, а также параметры печати в настройках драйвера принтера. **RU**
- Yazdırırken, yazıcı sürücüsünden kağıt boyutunu, tipini ve yazıcı seçeneklerini belirleyin. **TU**
- Κατά την εκτύπωση, επιλέγετε το µέγεθος και είδος χαρτιού, και τις επιλογές εκτύπωσης στον οδηγό εκτύπωσης. **EL**
- Prilikom ispisa u upravljačkom programu odaberite veličinu i vrstu papira te mogućnosti ispisa. **HR**
- عند الطباعة، حدِّد نوع الورق وحجمه وخيارات الطباعة في برنامج تشغيل الطباعة<sub>.</sub> AR

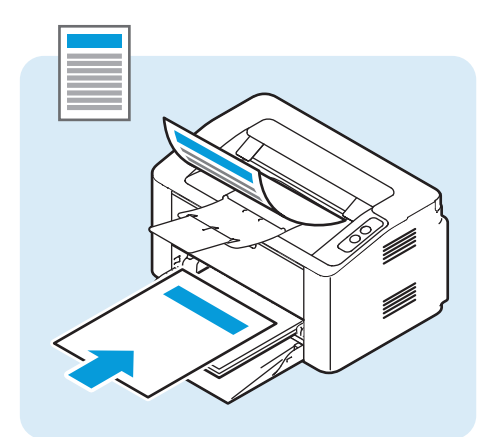

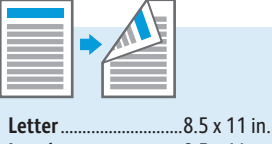

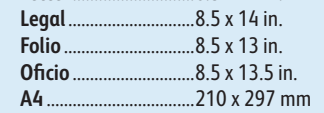

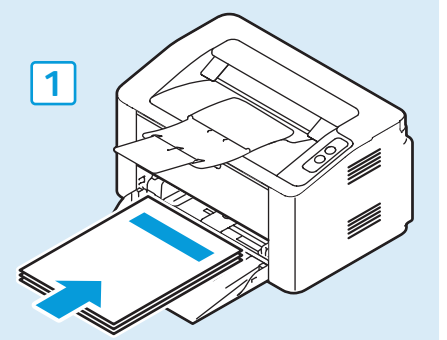

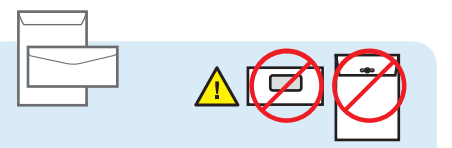

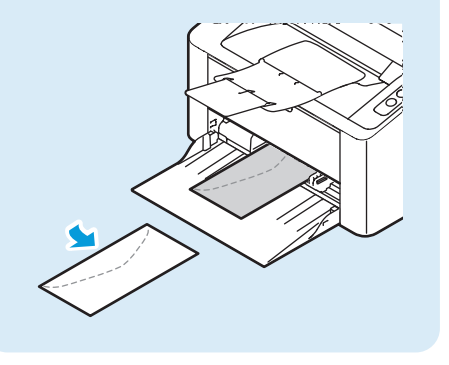

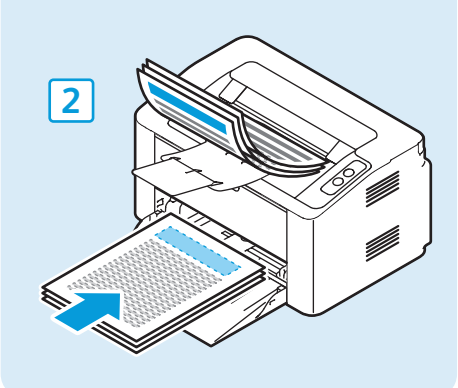

## **[www.xerox.com/office/3020support](http://www.office.xerox.com/cgi-bin/printer.pl?APP=udpdfs&Page=color&Model=Phaser+3020&PgName=tech)** 4

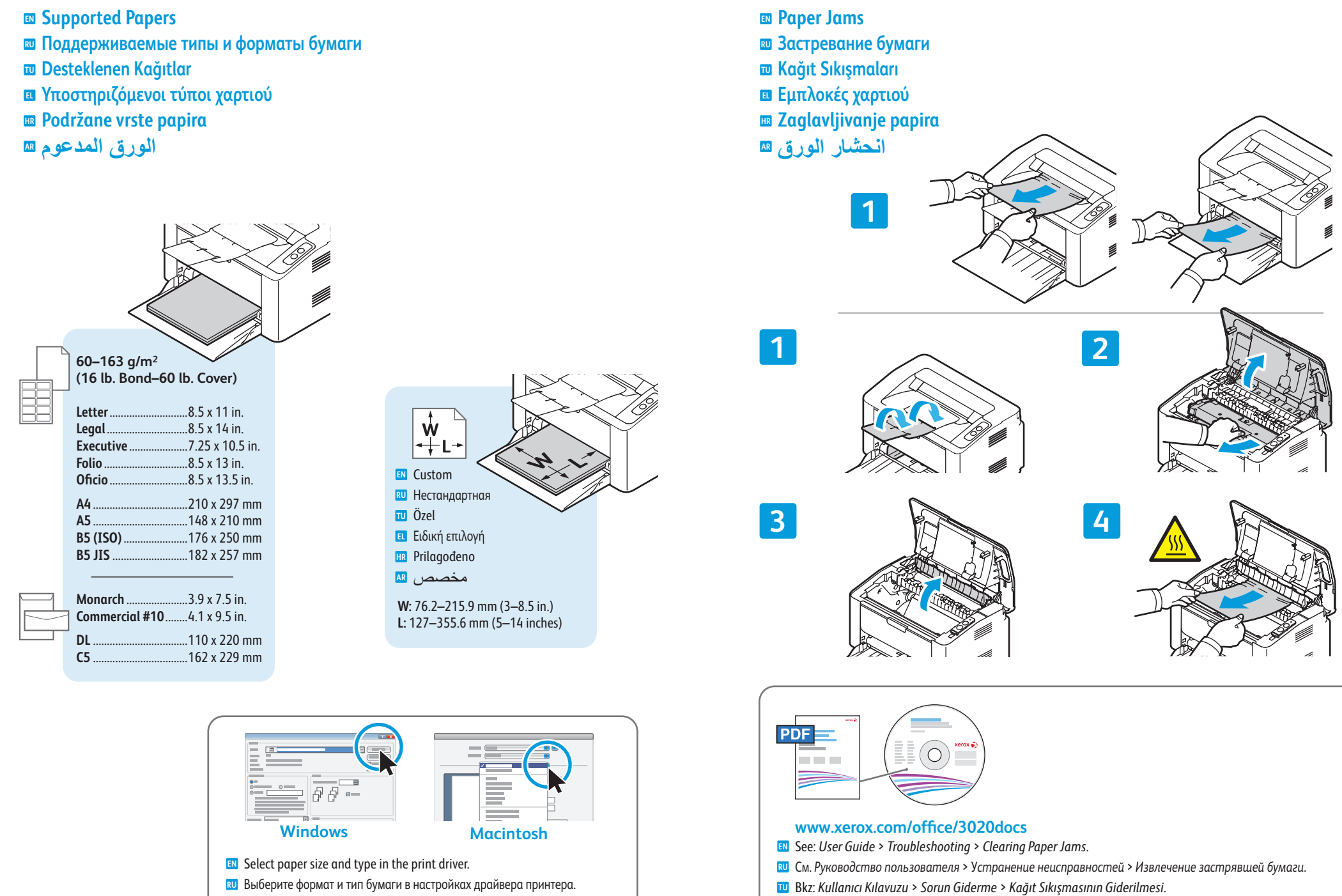

- Yazıcı sürücüsünden kağıt boyutu ve tipini seçin. **TU**
- Επιλέξτε το µέγεθος και είδος χαρτιού στο πρόγραµµα οδήγησης εκτύπωσης. **EL**
- Odaberite veličinu i vrstu papira u upravljačkom programu pisača. **HR**
- ِّحدد حجم الورق ونوعه في برنامج تشغيل الطباعة. **AR**

راجع: Guide User) دليل المستخدم) > Troubleshooting) استكشاف الأخطاء وإصلاحها) > **AR**

Βλ.: *Οδηγός χρήσης* > *Αντιµετώπιση προβληµάτων* > *Αποκατάσταση εµπλοκών χαρτιού*. **EL** Vidi: *Korisnički vodič* > *Rješavanje problema* > *Otklanjanje zaglavljenog papira*. **HR**

Jams Paper Clearing) إزالة انحشار الورق).